Manual de usuario de IBM SPSS Modeler 15 Batch

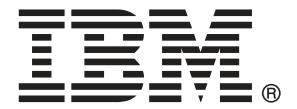

*Nota*: Antes de utilizar esta información y el producto que admite, lea la información general en Avisos el p. [19](#page-24-0).

Esta edición se aplica a IBM SPSS Modeler 15 y a todas las versiones y modificaciones posteriores hasta que se indique lo contrario en nuevas ediciones.

Capturas de pantalla de productos de Adobe reimpresas con permiso de Adobe Systems Incorporated.

Capturas de pantalla de productos de Microsoft reimpresas con permiso de Microsoft Corporation.

Materiales bajo licencia: Propiedad de IBM

### **© Copyright IBM Corporation 1994, 2012.**

Derechos restringidos para los usuarios del gobierno de Estados Unidos: Uso, duplicación o revelación restringidos por GSA ADP Schedule Contract con IBM Corp.

## *Prefacio*

IBM® SPSS® Modeler es el conjunto de programas de minería de datos de IBM Corp. orientado a las empresas. SPSS Modeler ayuda a las organizaciones a mejorar la relación con sus clientes y los ciudadanos a través de la comprensión profunda de los datos. Las organizaciones utilizan la comprensión que les ofrece SPSS Modeler para retener a los clientes más rentables, identificar las oportunidades de venta cruzada, atraer a nuevos clientes, detectar el fraude, reducir el riesgo y mejorar la prestación de servicios del gobierno.

La interfaz visual de SPSS Modeler invita a la pericia empresarial específica de los usuarios, lo que deriva en modelos predictivos más eficaces y la reducción del tiempo necesario para encontrar soluciones. SPSS Modeler ofrece muchas técnicas de modelado tales como pronósticos, clasificaciones, segmentación y algoritmos de detección de asociaciones. Una vez que se crean los modelos, IBM® SPSS® Modeler Solution Publisher permite su distribución en toda la empresa a los encargados de tomar las decisiones o a una base de datos.

## *Acerca de IBM Business Analytics*

El software IBM Business Analytics ofrece información completa, coherente y precisa en la que los órganos de toma de decisiones confían para mejorar el rendimiento comercial. Un conjunto integral de [inteligencia empresarial](http://www-01.ibm.com/software/data/businessintelligence/), [análisis predictivo,,](http://www-01.ibm.com/software/analytics/spss/) [rendimiento comercial y](http://www-01.ibm.com/software/data/cognos/financial-performance-management.html) [gestión de estrategias,](http://www-01.ibm.com/software/data/cognos/financial-performance-management.html) así como de [aplicaciones de análisis](http://www-01.ibm.com/software/data/cognos/products/cognos-analytic-applications/) le ofrece una información clara, inmediata e interactiva del rendimiento actual y la capacidad para predecir resultados futuros. En combinación con extensas soluciones sectoriales, prácticas probadas y servicios profesionales, las organizaciones de cualquier tamaño pueden conseguir el máximo de productividad y alcanzar mejores resultados.

Como parte de esta familia, el software de análisis predictivo de IBM SPSS ayuda a las organizaciones a predecir eventos futuros y actuar proactivamente según esa información para lograr mejores resultados comerciales. Los clientes comerciales, gubernamentales y académicos de todo el mundo confían en la tecnología de IBM SPSS como ventaja ante la competencia para atraer, retener y hacer crecer los clientes, reduciendo al mismo tiempo el fraude y reduciendo el riesgo. Al incorporar el software de IBM SPSS en sus operaciones diarias, las organizaciones se convierten en empresas predictivas, capaces de dirigir y automatizar decisiones para alcanzar los objetivos comerciales y lograr una ventaja considerable sobre la competencia. Para obtener más información o contactar con un representante, visite *<http://www.ibm.com/spss>*.

## *Asistencia técnica*

La asistencia técnica está disponible para el mantenimiento de los clientes. Los clientes podrán ponerse en contacto con el servicio de asistencia técnica si desean recibir ayuda sobre la utilización de los productos de IBM Corp. o sobre la instalación en los entornos de hardware admitidos. Para ponerse en contacto con el servicio de asistencia, visite elIBM Corp. sitio Web en *<http://www.ibm.com/support>*. Prepárese para identificarse, identificar a su organización y su acuerdo de asistencia al solicitar asistencia.

# *Contenido*

## *1 Acerca de IBM SPSS Modeler [1](#page-6-0)*

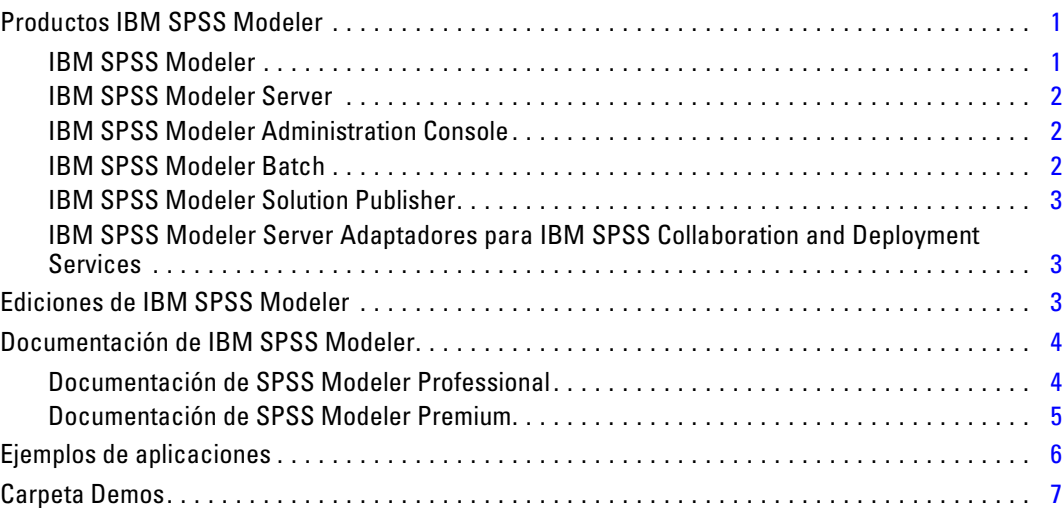

## *2 Ejecución en modo por lotes [8](#page-13-0)*

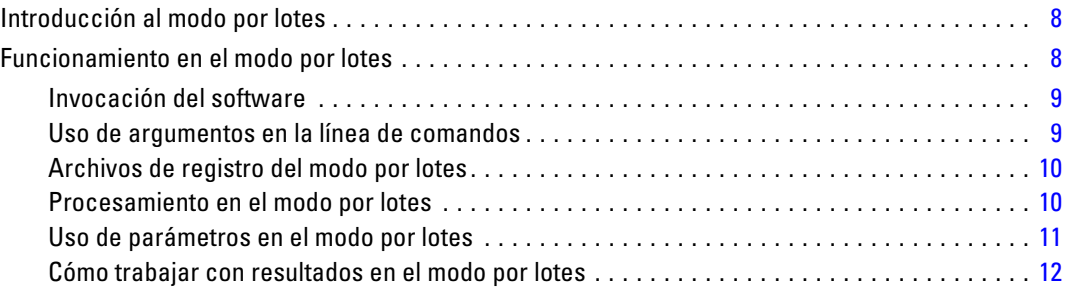

## *3 Argumentos de la línea de comandos [13](#page-18-0)*

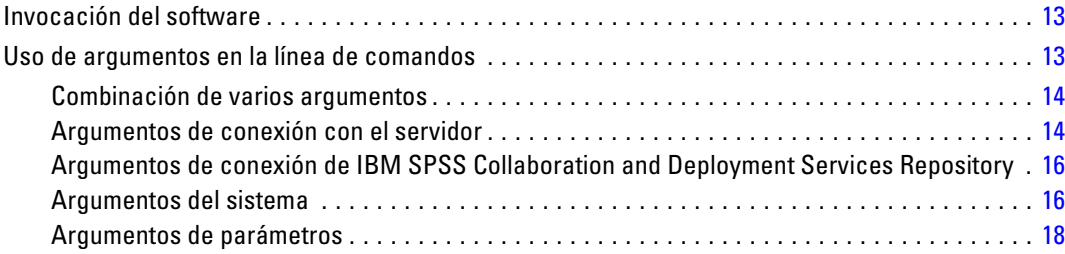

## *Apéndice*

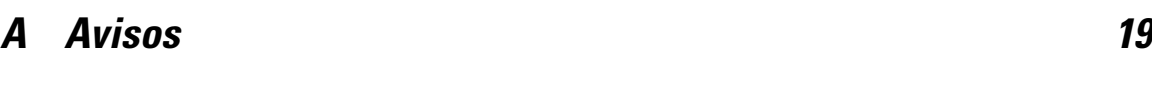

*Índice [22](#page-27-0)*

## <span id="page-6-0"></span>*Acerca de IBM SPSS Modeler*

IBM® SPSS® Modeler es un conjunto de herramientas de minería de datos que permite desarrollar rápidamente modelos predictivos mediante técnicas empresariales y utilizarlos en operaciones empresariales para mejorar la toma de decisiones. Con un diseño que sigue el modelo CRISP-DM, estándar del sector, SPSS Modeler admite el proceso completo de minería de datos, desde los propios datos hasta obtener los mejores resultados empresariales.

SPSS Modeler ofrece una gran variedad de métodos de modelado procedentes del aprendizaje automático, la inteligencia artificial y el estadístico. Los métodos disponibles en la paleta de modelado permiten derivar nueva información procedente de los datos y desarrollar modelos predictivos. Cada método tiene ciertos puntos fuertes y es más adecuado para determinados tipos de problemas.

SPSS Modeler puede adquirirse como producto independiente o utilizarse como cliente junto con SPSS Modeler Server. También hay disponible cierto número de opciones adicionales que se resumen en las siguientes secciones. Si desea obtener más información, consulte *<http://www.ibm.com/software/analytics/spss/products/modeler/>*.

## *Productos IBM SPSS Modeler*

La familia de productos IBM® SPSS® Modeler y su software asociado se componen de lo siguiente:

- **IBM SPSS Modeler**
- IBM SPSS Modeler Server
- IBM SPSS Modeler Administration Console
- **IBM SPSS Modeler Batch**
- IBM SPSS Modeler Solution Publisher
- IBM SPSS Modeler Server adaptadores para IBM SPSS Collaboration and Deployment **Services**

### *IBM SPSS Modeler*

SPSS Modeler es una versión con todas las funcionalidades del producto que puede instalar y ejecutar en su ordenador personal. Puede ejecutar SPSS Modeler en modo local como un producto independiente o utilizarla en modo distribuido junto con IBM® SPSS® Modeler Server para mejorar el rendimiento a la hora de trabajar con grandes conjuntos de datos.

Con SPSS Modeler, puede crear modelos predictivos precisos de forma rápida e intuitiva sin necesidad de programación. Mediante su exclusiva interfaz visual, podrá visualizar fácilmente el proceso de minería de datos. Con ayuda del análisis avanzado incrustado en el producto podrá

<span id="page-7-0"></span>detectar patrones y tendencias en sus datos que anteriormente estaban ocultos. Podrá modelar los resultados y comprender los factores que influyen en ellos, lo que le permitirá aprovechar oportunidades comerciales y mitigar los riesgos.

SPSS Modeler está disponible en dos ediciones: SPSS Modeler Professional y SPSS Modeler Premium. [Si desea obtener más información, consulte el tema Ediciones de IBM SPSS Modeler el](#page-8-0) [p. 3.](#page-8-0)

## *IBM SPSS Modeler Server*

SPSS Modeler utiliza una arquitectura de cliente/servidor para distribuir peticiones de cliente para operaciones que requieren un uso intensivo de los recursos a un software de servidor de gran potencia, lo que proporciona un rendimiento más rápido con conjuntos de datos de mayor volumen.

SPSS Modeler Server es un producto con licencia independiente que se ejecuta de manera continua en modo de análisis distribuido en un host de servidor junto con una o más instalaciones de IBM® SPSS® Modeler. De este modo, SPSS Modeler Server ofrece un mejor rendimiento cuando se trabaja con grandes conjuntos de datos, ya que las operaciones que requieren un uso intensivo de memoria se pueden realizar en el servidor sin tener que descargar datos al equipo cliente. IBM® SPSS® Modeler Server también ofrece asistencia para las capacidades de optimización de SQL y modelado interno de la base de datos, lo que proporciona mayores ventajas en cuanto al rendimiento y la automatización.

## *IBM SPSS Modeler Administration Console*

Modeler Administration Console es una aplicación gráfica para administrar muchas de las opciones de configuración de SPSS Modeler Server, las cuales también pueden configurarse a través de un archivo de opciones. La aplicación proporciona una interfaz de usuario de la consola para supervisar y configurar las instalaciones de SPSS Modeler Server y está disponible de forma completamente gratuita para los clientes actuales de SPSS Modeler Server. La aplicación solamente se puede instalar en los ordenadores con Windows; sin embargo, puede administrar un servidor que esté instalado en cualquier plataforma compatible.

## *IBM SPSS Modeler Batch*

Aunque la minería de datos suele ser un proceso interactivo, también es posible ejecutar SPSS Modeler desde una línea de comandos, sin necesidad de la interfaz gráfica del usuario. Por ejemplo, puede que tenga tareas repetitivas o cuya ejecución sea de larga duración que quiera realizar sin intervención por parte del usuario. SPSS Modeler Batch es una versión especial del producto que ofrece asistencia para todas las capacidades analíticas de SPSS Modeler sin acceder a la interfaz de usuario habitual. Es necesario disponer de una licencia de SPSS Modeler Server para utilizar SPSS Modeler Batch.

## <span id="page-8-0"></span>*IBM SPSS Modeler Solution Publisher*

SPSS Modeler Solution Publisher es una herramienta que le permite crear una versión empaquetada de una ruta de SPSS Modeler que se puede ejecutar en un motor de tiempo de ejecución externo o incrustado en una aplicación externa. De este modo, podrá publicar y distribuir rutas completas de SPSS Modeler para utilizarlas en entornos que no tengan SPSS Modeler instalado. SPSS Modeler Solution Publisher se distribuye como parte del servicio IBM SPSS Collaboration and Deployment Services - Scoring, para el que se necesita una licencia independiente. Con esta licencia, recibirá SPSS Modeler Solution Publisher Runtime, que le permite ejecutar las rutas publicadas.

## *IBM SPSS Modeler Server Adaptadores para IBM SPSS Collaboration and Deployment Services*

Tiene a su disposición un determinado número de adaptadores para IBM® SPSS® Collaboration and Deployment Services que permiten que SPSS Modeler y SPSS Modeler Server interactúen con un repositorio de IBM SPSS Collaboration and Deployment Services. De este modo, varios usuarios podrán compartir una ruta de SPSS Modeler distribuida en el repositorio, o bien se podrá acceder a ella desde la aplicación cliente de baja intensidad IBM SPSS Modeler Advantage. Debe instalar el adaptador en el sistema donde se aloje el repositorio.

## *Ediciones de IBM SPSS Modeler*

SPSS Modeler está disponible en las siguientes ediciones.

#### *SPSS Modeler Professional*

SPSS Modeler Professional proporciona todas las herramientas que necesita para trabajar con la mayoría de los tipos de datos estructurados, como los comportamientos e interacciones registrados en los sistemas de CRM, datos demográficos, comportamientos de compra y datos de ventas.

#### *SPSS Modeler Premium*

SPSS Modeler Premium es un producto con licencia independiente que amplía SPSS Modeler Professional para poder trabajar con datos especializados, como los utilizados para el análisis de entidades o las redes sociales, así como con datos de texto no estructurados. SPSS Modeler Premium está formado por los siguientes componentes:

**IBM® SPSS® Modeler Entity Analytics** incorpora una dimensión completamente nueva al análisis predictivo de IBM® SPSS® Modeler. Mientras que el análisis predictivo trata de predecir comportamientos futuros a partir de datos del pasado, el análisis de entidades se centra en mejorar la coherencia de los datos actuales mediante la resolución de conflictos de identidades dentro de los propios registros. La identidad de un individuo, una organización, un objeto o cualquier otra entidad puede estar expuesta a ambigüedades. La resolución de identidades puede ser vital en diversos campos, entre los que se incluyen la gestión de la relación con el cliente, la detección de fraudes, la lucha contra el blanqueo de dinero y la seguridad nacional e internacional.

<span id="page-9-0"></span>**IBM SPSS Modeler Social Network Analysis** transforma la información sobre relaciones en campos que caracterizan el comportamiento social de individuos y grupos. Mediante el uso de datos que describen las relaciones subyacentes de las redes sociales, IBM® SPSS® Modeler Social Network Analysis identifica a los líderes sociales que influyen en el comportamiento de otros en la red. Además, puede determinar qué personas se ven más afectadas por otros participantes de la red. Al combinar estos resultados con otras medidas, puede crear perfiles completos de individuos en los que basar sus modelos predictivos. Los modelos que incluyan esta información social tendrán un mejor rendimiento que los modelos que no la incluyan.

**Text Analytics for IBM® SPSS® Modeler** utiliza tecnologías de lingüística avanzada y Procesamiento del lenguaje natural (PLN) para procesar con rapidez una gran variedad de datos de texto sin estructurar, extraer y organizar los conceptos clave y agruparlos en categorías. Las categorías y conceptos extraídos se pueden combinar con los datos estructurados existentes, como pueden ser datos demográficos, y se pueden aplicar para modelar utilizando el conjunto completo de herramientas de minería de datos de SPSS Modeler para tomar decisiones mejores y más certeras.

## *Documentación de IBM SPSS Modeler*

Tiene a su disposición documentación en formato de ayuda en línea desde el menú Ayuda de SPSS Modeler. Se incluye documentación para SPSS Modeler, SPSS Modeler Server y SPSS Modeler Solution Publisher, así como el Manual de aplicaciones y otros materiales de apoyo.

La documentación completa de cada producto (incluidas las instrucciones de instalación) en formato PDF está disponible en la carpeta *\Documentation* en cada DVD del producto. También es posible descargar los documentos de instalación en Internet en *<http://www-01.ibm.com/support/docview.wss?uid=swg27023172>*.

La documentación en ambos formatos también está disponible desde el centro de información de SPSS Modeler en *<http://publib.boulder.ibm.com/infocenter/spssmodl/v15r0m0/>*.

## *Documentación de SPSS Modeler Professional*

El conjunto de documentación de SPSS Modeler Professional (excluidas las instrucciones de instalación) es el siguiente.

- **Manual del usuario de IBM SPSS Modeler.** Introducción general sobre cómo usar SPSS Modeler, incluyendo cómo crear rutas de datos, tratar valores perdidos, crear expresiones CLEM, trabajar con proyectos e informes y empaquetas rutas para su distribución en IBM SPSS Collaboration and Deployment Services, Predictive Applications o IBM SPSS Modeler Advantage.
- **Nodos Fuente, Proceso y Resultado de IBM SPSS Modeler.** Descripciones de todos los nodos utilizados para leer, procesar y dar salida a datos en diferentes formatos. En la práctica, esto implica todos los nodos que no sean nodos de modelado.
- **Nodos de modelado de IBM SPSS Modeler.** Descripciones de todos los nodos utilizados para crear modelos de minería de datos. IBM® SPSS® Modeler ofrece una variedad de métodos de modelado tomados del aprendizaje de las máquinas, la inteligencia artificial y la estadística.
- <span id="page-10-0"></span> **Manual de algoritmos de IBM SPSS Modeler.** Descripciones de los fundamentos matemáticos de los métodos de modelado que se utilizan en SPSS Modeler. Esta guía está disponible únicamente en formato PDF.
- **Manual de aplicaciones de IBM SPSS Modeler.** Los ejemplos de esta guía ofrecen introducciones breves y concisas a métodos y técnicas de modelado específicos. También tiene a su disposición una versión en línea de este manual en el menú Ayuda. [Si desea obtener](#page-11-0) [más información, consulte el tema](#page-11-0) Ejemplos de aplicaciones el p. [6.](#page-11-0)
- **Procesos y automatización de IBM SPSS Modeler.** Información sobre la automatización del sistema a través de procesos, incluidas las propiedades que se pueden utilizar para manipular nodos y rutas.
- **IBM SPSS Modeler Manual de distribución.** Información sobre la ejecución de rutas y escenarios de SPSS Modeler como pasos en trabajos de procesamiento en IBM® SPSS® Collaboration and Deployment Services Deployment Manager.
- **Guía del desarrollador de IBM SPSS Modeler CLEF.**CLEF permite integrar programas de otros fabricantes, como rutinas de procesamiento de datos o algoritmos de modelado como nodos en SPSS Modeler.
- **Manual de minería interna de bases de datos de IBM SPSS Modeler.** Este manual incluye información sobre cómo utilizar la potencia de su base de datos, tanto para mejorar su rendimiento como para ampliar su oferta de capacidades analíticas a través de algoritmos de terceros.
- **Guía de administración y rendimiento de IBM SPSS Modeler Server.** Información sobre la configuración y administración de IBM® SPSS® Modeler Server.
- **Manual del usuario de IBM SPSS Modeler Administration Console.** Información sobre cómo instalar y utilizar la interfaz de usuario de la consola para supervisar y configurar SPSS Modeler Server. La consola se implementa como complemento de la aplicación Deployment Manager.
- **Manual de IBM SPSS Modeler Solution Publisher.** SPSS Modeler Solution Publisher es un componente complementario que permite a las organizaciones publicar rutas para su uso fuera del entorno estándar de SPSS Modeler.
- **Manual de CRISP-DM de IBM SPSS Modeler.** Manual que explica paso a paso cómo utilizar la metodología de CRISP-DM en la minería de datos con SPSS Modeler.
- **Manual del usuario de IBM SPSS Modeler Batch.** Guía completa de cómo utilizar IBM SPSS Modeler en modo por lotes, incluida información detallada sobre la ejecución del modo por lotes y argumentos de línea de comandos. Esta guía está disponible únicamente en formato PDF.

## *Documentación de SPSS Modeler Premium*

El conjunto de documentación de SPSS Modeler Premium (excluidas las instrucciones de instalación) es el siguiente.

 **IBM SPSS Modeler Entity Analytics Manual del usuario.** Información sobre cómo utilizar el análisis de entidades con SPSS Modeler, que cubre la instalación y configuración de repositorios, nodos de análisis de entidades y tareas administrativas.

- <span id="page-11-0"></span> **IBM SPSS Modeler Social Network Analysis Manual del usuario.** Una guía para realizar análisis de redes sociales con SPSS Modeler, incluido el análisis de grupos y el análisis de difusión.
- **Text Analytics for SPSS Modeler Manual del usuario.** Información sobre cómo utilizar el análisis de texto con SPSS Modeler, que cubre los nodos de minería de texto, programa interactivo, plantillas y otros recursos.
- Manual del usuario de **Text Analytics for IBM SPSS Modeler Administration Console.** Información sobre cómo instalar y utilizar la interfaz de usuario de la consola para supervisar y configurar IBM® SPSS® Modeler Server para su uso con Text Analytics for SPSS Modeler. La consola se implementa como complemento de la aplicación Deployment Manager.

## *Ejemplos de aplicaciones*

Mientras que las herramientas de minería de datos de SPSS Modeler pueden ayudar a resolver una amplia variedad de problemas organizativos y empresariales, los ejemplos de la aplicación ofrecen introducciones breves y adaptadas de técnicas y métodos de modelado específicos. Los conjuntos de datos utilizados aquí son mucho más pequeños que los enormes almacenes de datos gestionados por algunos analizadores de datos, pero los conceptos y métodos implicados deberían ser escalables a las aplicaciones reales.

Para acceder a los ejemplos pulsando Ejemplos de aplicación en el menú Ayuda de SPSS Modeler. Los archivos de datos y rutas de muestra se instalan en la carpeta *Demos* en el directorio de instalación del producto. [Si desea obtener más información, consulte el tema Carpeta Demos el](#page-12-0) [p. 7.](#page-12-0)

**Ejemplos de modelado de base de datos.** Consulte los ejemplos que figuran en el Manual de minería interna de bases de datos de *IBM SPSS Modeler*.

**Ejemplos de procesos.** Consulte los ejemplos que figuran en la Guía de procesos y automatización de *IBM SPSS Modeler*.

## <span id="page-12-0"></span>*Carpeta Demos*

Los archivos de datos y rutas de muestra utilizados con los ejemplos de la aplicación se instalan en la carpeta *Demos* en el directorio de instalación del producto. También puede acceder a esta carpeta desde el grupo de programas IBM SPSS Modeler 15 del menú Inicio de Windows o pulsando *Demos* de la lista de directorios recientes en el cuadro de diálogo Abrir archivo.

Figura 1-1

*Selección de la carpeta Demos desde la lista de directorios utilizados recientemente*

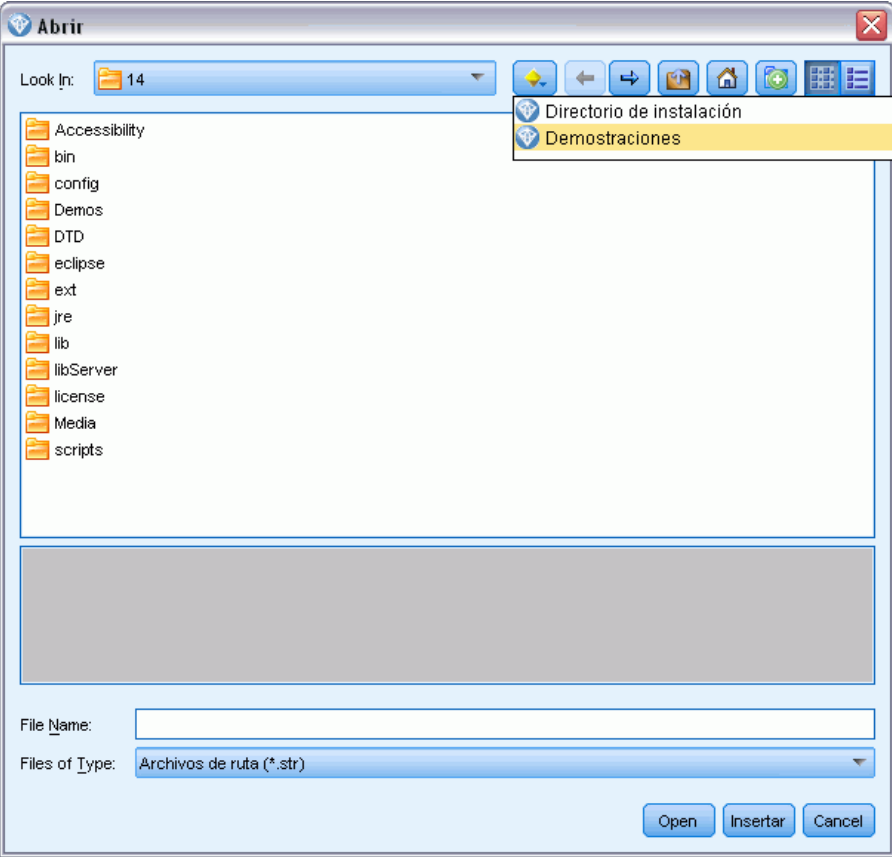

# <span id="page-13-0"></span>*Ejecución en modo por lotes*

## *Introducción al modo por lotes*

La minería de datos es generalmente un proceso interactivo: el usuario interactúa con los datos y los modelos para mejorar la compresión de los datos y el dominio que representan. No obstante, las rutas de IBM® SPSS® Modeler también se pueden usar para procesar datos y llevar a cabo tareas de minería de datos en el **modo por lotes**, con una interfaz de usuario no visible. El modo por lotes le permite realizar tareas repetitivas o cuya ejecución sea de larga duración sin tener que intervenir y sin la presencia de la interfaz de usuario en pantalla.

Para los clientes que deseen ejecutar SPSS Modeler únicamente de esta manera, IBM® SPSS® Modeler Batch es una versión especial del producto que admite todas las capacidades analíticas de SPSS Modeler, pero sin el acceso a la interfaz de usuario habitual. Para utilizar el modo por lotes, es necesario disponer de una licencia de IBM® SPSS® Modeler Server.

Algunos ejemplos de tareas adecuadas para el modo por lotes son:

- Ejecución de un ejercicio de modelado de larga duración en segundo plano.
- Ejecución de una ruta a una hora programada (por ejemplo, durante la noche, cuando la carga de trabajo resultante del equipo no sea un inconveniente).
- Ejecución de una ruta de procesamiento previo de un gran volumen de datos (por ejemplo, en segundo plano o durante la noche).
- Ejecución de tareas programadas regularmente, como los informes mensuales.
- Ejecución de una ruta como parte incrustada de otro proceso, como una funcionalidad de motor de puntuación.

*Nota*: las operaciones de SPSS Modeler se pueden programar en el modo por lotes usando las utilidades o comandos adecuados del sistema operativo (como el comando at en Windows NT).

## *Funcionamiento en el modo por lotes*

El funcionamiento en el modo por lotes normalmente implica:

- ► La invocación de IBM® SPSS® Modeler en el modo por lotes mediante el comando clemb
- $\triangleright$  Conexión a un servidor.
- E La carga de una ruta o un archivo de proceso existentes.
- ► La ejecución de la ruta o el proceso.

Una vez completada la ejecución, puede consultar el archivo de registro que se genera por defecto en el modo por lotes y ver los resultados de los gráficos, nodos de resultados y modelos. Si desea obtener más información acerca de estos pasos, consulte los temas siguientes.

## <span id="page-14-0"></span>*Invocación del software*

Puede utilizar la línea de comandos del sistema operativo para iniciar IBM® SPSS® Modeler de la siguiente manera:

- ► En un ordenador en el que se haya instalado IBM® SPSS® Modeler, abra una ventana de DOS o del símbolo del sistema.
- E Para iniciar la interfaz de SPSS Modeler en modo interactivo, escriba el comando modelerclient seguido de los argumentos deseados, por ejemplo:

modelerclient -stream report.str -execute

Los argumentos disponibles (modificadores) permiten conectar con un servidor, cargar rutas, ejecutar procesos o especificar otros parámetros, según sea necesario.

### *Uso de argumentos en la línea de comandos*

Para que IBM® SPSS® Modeler pueda abrir y ejecutar archivos, como rutas y procesos, en el modo por lotes, es preciso modificar el comando inicial (clemb) que inicia el software. Hay varios argumentos de línea de comandos, también denominados **marcas**, que se pueden utilizar para:

- Conectar con el servidor.
- Cargar rutas, procesos, modelos, estados, proyectos y archivos de resultados. (Si ha obtenido la licencia de IBM® SPSS® Collaboration and Deployment Services Repository, puede conectarse a un repositorio y cargar objetos desde el mismo.)
- Especificar opciones de archivo de registro.
- Establecer los directorios por defecto que se van a utilizar en SPSS Modeler.

Todas las operaciones mencionadas requieren el uso de marcas añadidas al comando clemb. Las marcas tienen el formato -marca, siendo el guión lo que precede al propio argumento. Por ejemplo, el uso de la marca -server junto con el argumento inicial clemb establecerá la conexión con el servidor especificado usando otras opciones de marca.

Puede combinar el comando clemb con otras marcas de inicio, tales como -server, -stream y -execute, con el fin de cargar y ejecutar rutas en el modo por lotes. El siguiente comando carga y ejecuta la ruta *report.str* sin invocar la interfaz de usuario:

```
clemb -server -hostname myserver -port 80
-username dminer -password 1234 -stream report.str -execute
```
Para obtener una lista completa de los argumentos de la línea de comandos, consulte [el capítulo 3.](#page-18-0)

- Los estados y procesos de SPSS Modeler también se pueden ejecutar de este modo, utilizando las marcas -state y -script, respectivamente. Es posible cargar varios estados y rutas especificando la marca correspondiente para cada elemento.
- También se pueden combinar varios argumentos en un único archivo de comandos especificado en el inicio utilizando el símbolo @. [Si desea obtener más información, consulte](#page-19-0) [el tema Combinación de varios argumentos en el capítulo 3 el p. 14.](#page-19-0)

## <span id="page-15-0"></span>*Archivos de registro del modo por lotes*

La ejecución en el modo por lotes genera un archivo de registro. Por defecto, el nombre de este archivo de registro es *clem\_batch.log*, pero se puede especificar un nombre alternativo utilizando la marca -log. Por ejemplo, el siguiente comando ejecuta *report.str* en el modo por lotes y envía la información de registro a *report.log*:

clemb -server -hostname myserver -port 80 -username dminer -password 1234 -stream report.str -execute -log report.log

Normalmente, el archivo de registro sobrescribirá cualquier archivo existente con el mismo nombre, pero puede hacer que IBM® SPSS® Modeler lo añada al archivo de registro existente utilizando la marca -appendlog. El registro también se puede eliminar por completo utilizando la marca -nolog.

*Nota*: los argumentos de registro sólo están disponibles para la ejecución en el modo por lotes.

### *Procesamiento en el modo por lotes*

En su forma más simple, la ejecución de rutas de IBM® SPSS® Modeler en el modo por lotes se lleva a cabo de una en una usando los argumentos de línea de comandos descritos en este manual. Una ruta determinada se ejecuta sin alterar significativamente los parámetros de sus nodos. Pese a que esto puede resultar práctico para la generación automática de pronósticos o informes mensuales sobre la pérdida de clientes, no puede hacer frente a los sofisticados procesos que muchos analistas avanzados de minería de datos desearían automatizar.

Por ejemplo, una institución financiera podría querer construir una serie de modelos utilizando diferentes parámetros de modelado o datos, comprobar los modelos sobre otro conjunto de datos y generar un informe con los resultados. Debido a que este proceso requiere realizar modificaciones repetitivas en una ruta así como crear y eliminar nodos, su automatización implicaría el uso de procesos. El uso de procesos permite llevar a cabo operaciones complejas que de otro modo necesitarían la intervención del usuario para ser automatizadas y ejecutadas en el modo por lotes.

#### *Para ejecutar un proceso en el modo por lotes*

- E Añada el comando clemb con la marca -script y especifique el nombre del proceso que desea ejecutar.
- E Use también la marca -execute con los argumentos anteriormente descritos para ejecutar el proceso especificado. De este modo se ejecutará íntegramente el proceso independiente.

Por ejemplo, para cargar y ejecutar un proceso que ejecute un modelo que genere puntuaciones sobre pérdida de clientes que se almacenan como resultados para el almacén de datos, se utilizaría el siguiente comando:

clemb -server -hostname myserver -port 80 -username dminer -password 1234 -script clemscript.txt -execute

### <span id="page-16-0"></span>*Uso de parámetros en el modo por lotes*

Se puede modificar el efecto de ejecutar una ruta en el modo por lotes proporcionando parámetros al iniciar IBM® SPSS® Modeler desde la línea de comandos. Podrían ser **parámetros simples**, utilizados directamente en expresiones CLEM, o bien propiedades de nodos (también denominados **parámetros de propiedades**), que se usan para modificar la configuración de los nodos de la ruta.

Por ejemplo, la siguiente ruta selecciona un subconjunto de datos desde un archivo, lo pasa por una red neuronal y envía los resultados a un archivo:

Figura 2-1

*Operaciones con las rutas en la interfaz de usuario*

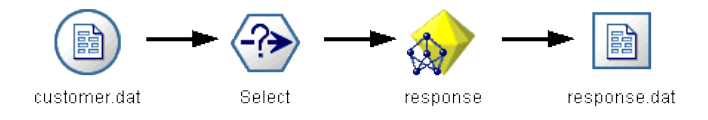

El valor del campo *Month* (mes) determina los datos seleccionados; la expresión en el nodo Seleccionar es:

 $Month == 'SP-mth'$ 

Cuando ejecute la misma ruta en el modo por lotes, establezca el valor del parámetro *mth* en la línea de comandos para seleccionar el mes adecuado:

clemb -server -hostname myserver -port 80 -username dminer -password 1234 -stream predict.str -Pmth=Jan -execute

*Nota*: en los argumentos de la línea de comandos, la marca -P se utiliza para denotar un parámetro.

A veces, el control de la ruta requerido desde la línea de comandos implica modificar la configuración de los nodos de la ruta mediante parámetros de propiedades. Considere la siguiente ruta, que lee un archivo, procesa el contenido y envía un informe a otro archivo:

Figura 2-2 *Operaciones con las rutas en la interfaz de usuario*

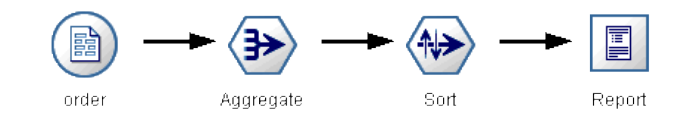

Imagine que desea generar el informe una vez al mes, que se lean los datos del mes correspondiente y se envíe el informe a otro archivo cuyo nombre indique el mes relevante. Tal vez desee definir los nombres de los archivos de los datos de origen y del informe. El siguiente comando establece los parámetros de propiedades adecuados y ejecuta la ruta:

clemb -stream report.str -Porder.full\_filename=APR\_orders.dat -Preport.filename=APR\_report.txt -execute

<span id="page-17-0"></span>*Nota*: este comando no contiene el código específico del sistema operativo que programa la ejecución mensual.

## *Cómo trabajar con resultados en el modo por lotes*

Trabajar con resultados visuales, como tablas, gráficos y diagramas requiere, por lo general, una interfaz de usuario. Como no se ejecuta la interfaz de usuario de IBM® SPSS® Modeler en el modo por lotes, los objetos de resultados se desvían a un archivo para que se puedan ver posteriormente, bien en la interfaz de usuario o en otro paquete de software. Con las propiedades disponibles para los nodos (parámetros de propiedades), se pueden controlar los formatos y nombres de archivo de los objetos de resultados creados durante el modo por lotes.

## <span id="page-18-0"></span>*Argumentos de la línea de comandos*

## *Invocación del software*

Puede utilizar la línea de comandos del sistema operativo para iniciar IBM® SPSS® Modeler de la siguiente manera:

- ► En un ordenador en el que se haya instalado IBM® SPSS® Modeler, abra una ventana de DOS o del símbolo del sistema.
- E Para iniciar la interfaz de SPSS Modeler en modo interactivo, escriba el comando modelerclient seguido de los argumentos deseados, por ejemplo:

modelerclient -stream report.str -execute

Los argumentos disponibles (modificadores) permiten conectar con un servidor, cargar rutas, ejecutar procesos o especificar otros parámetros, según sea necesario.

## *Uso de argumentos en la línea de comandos*

Se pueden añadir argumentos de línea de comandos (también denominados **marcas**) al comando inicial modelerclient o para alterar la invocación de IBM® SPSS® Modeler.

Por ejemplo, puede utilizar las marcas -server, -stream y -execute para conectar con un servidor y, a continuación, cargar y ejecutar una ruta, de la siguiente forma:

modelerclient -server -hostname myserver -port 80 -username dminer -password 1234 -stream mystream.str -execute

Tenga en cuenta que al ejecutarse en una instalación cliente local, no se necesitan argumentos de conexión con el servidor.

Los valores de parámetros que contienen espacios se pueden poner entre comillas, por ejemplo:

modelerclient -stream mystream.str -Pusername="Joe User" -execute

También puede ejecutar procesos y estados de SPSS Modeler de esta forma, utilizando las marcas -state y -script respectivamente.

#### *Depuración de argumentos de la línea de comandos*

Para depurar una línea de comandos, utilice el comando modelerclient para iniciar SPSS Modeler con los argumentos deseados. Esto permite comprobar que los comandos se ejecutarán como se espera. También puede confirmar los valores de cualquier parámetro pasado desde la línea de comandos en el cuadro de diálogo Parámetros de sesión (menú Herramientas, Definir parámetros de sesión).

<span id="page-19-0"></span>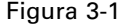

*Establecimiento de parámetros para la sesión*

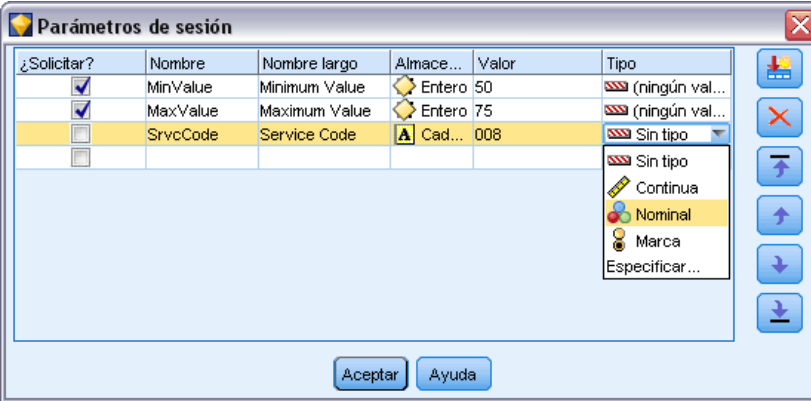

## *Combinación de varios argumentos*

Es posible combinar varios argumentos en un único archivo de comandos especificado en la invocación utilizando el símbolo @ seguido del nombre de archivo. De este modo podrá acortar la invocación de la línea de comandos y superar cualquier limitación del sistema operativo en la longitud del comando. Por ejemplo, el siguiente comando de inicio utiliza todos los argumentos especificados en el archivo de referencia <commandFileName>.

modelerclient @<commandFileName>

Ponga el nombre del archivo y la ruta del archivo de comandos entre comillas si hay que incluir espacios, de la siguiente forma:

modelerclient @ "C:\Archivos de programa\IBM\SPSS\Modeler\*nn*\scripts\my\_command\_file.txt"

El archivo de comandos puede contener todos los argumentos especificados previamente a nivel individual en el inicio. Por ejemplo:

-stream report.str -Porder.full\_filename=APR\_orders.dat -Preport.filename=APR\_report.txt -execute

Cuando escriba y referencie archivos de comandos, asegúrese de cumplir estas restricciones:

- Utilice sólo un comando por línea.
- No incruste un argumento @CommandFile en un archivo de comandos.

## *Argumentos de conexión con el servidor*

La marca -server indica a IBM® SPSS® Modeler que debe conectar con un servidor público, y las marcas -hostname, -use\_ssl, -port, -username, -password, y -domain se utilizan para indicar a SPSS Modeler cómo conectar con el servidor público. Si no se especifica ningún argumento -server, se utilizará el servidor por defecto.

*Argumentos de la línea de comandos*

### *Ejemplos*

Para conectarse con un servidor público:

modelerclient -server -hostname myserver -port 80 -username dminer -password 1234 -stream mystream.str -execute

Para conectarse con un conglomerado de servidores:

modelerclient -server -cluster "Ordenadores de garantía de calidad" \ -spsscr\_hostname pes\_host -spsscr\_port 8080 \ -spsscr\_username asmith -spsscr\_epassword xyz

Tenga en cuenta que para conectarse a un conglomerado de servidores necesita Coordinator of Processes a través de IBM® SPSS® Collaboration and Deployment Services, de modo que debe utilizar el argumento -cluster junto con las opciones de conexión de repositorio (spsscr\_\*). [Si desea obtener más información, consulte el tema Argumentos de conexión de IBM SPSS](#page-21-0) [Collaboration and Deployment Services Repository el p. 16.](#page-21-0)

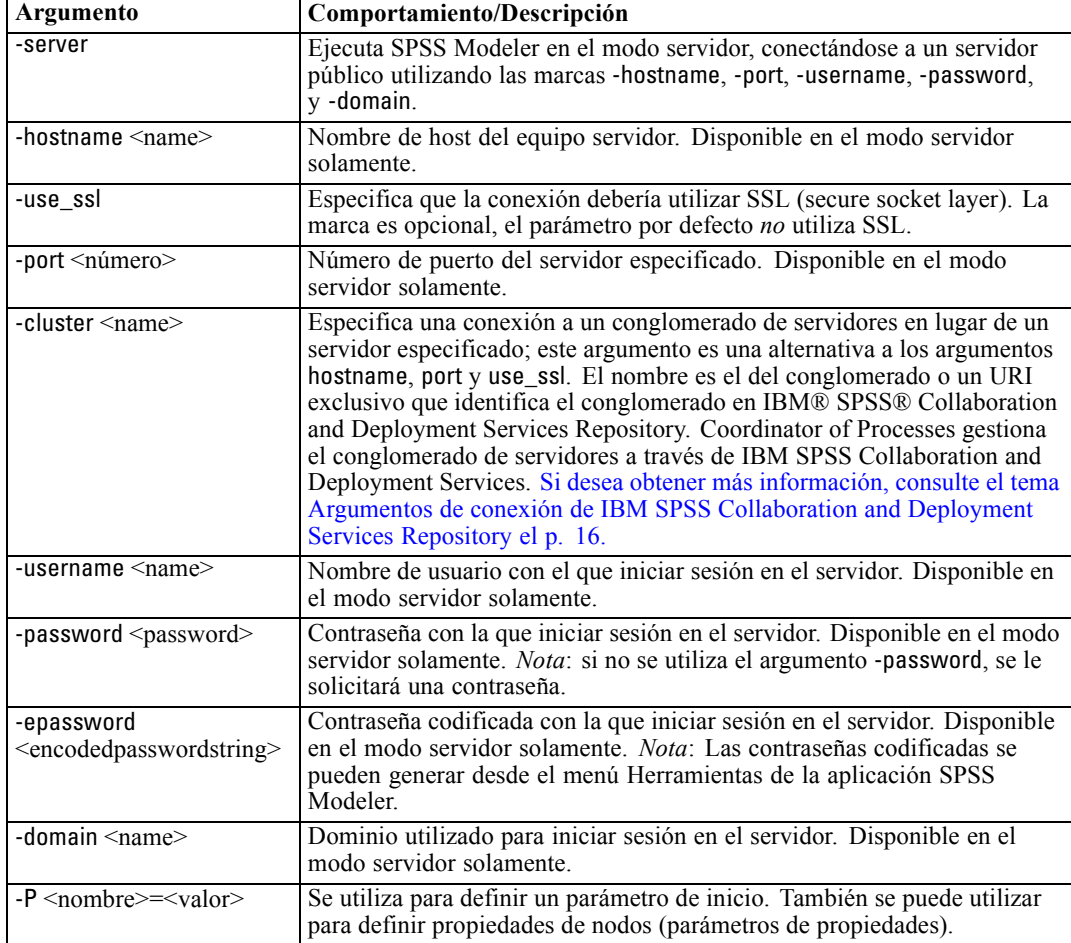

## <span id="page-21-0"></span>*Argumentos de conexión de IBM SPSS Collaboration and Deployment Services Repository*

*Nota*: Es necesario disponer de una licencia independiente para acceder a un repositorio IBM® SPSS® Collaboration and Deployment Services. Si desea obtener más información, consulte *<http://www.ibm.com/software/analytics/spss/products/deployment/cds/>*

Si desea almacenar o recuperar objetos de IBM SPSS Collaboration and Deployment Services a través de la línea de comandos, debe especificar una conexión válida con IBM® SPSS® Collaboration and Deployment Services Repository. Por ejemplo:

modelerclient -spsscr\_hostname myhost -spsscr\_port 8080 -spsscr\_username myusername -spsscr\_password mypassword -stream "spsscr:///folder\_1/scoring\_stream.str" -execute

La siguiente tabla enumera los argumentos que pueden utilizarse para configurar la conexión:

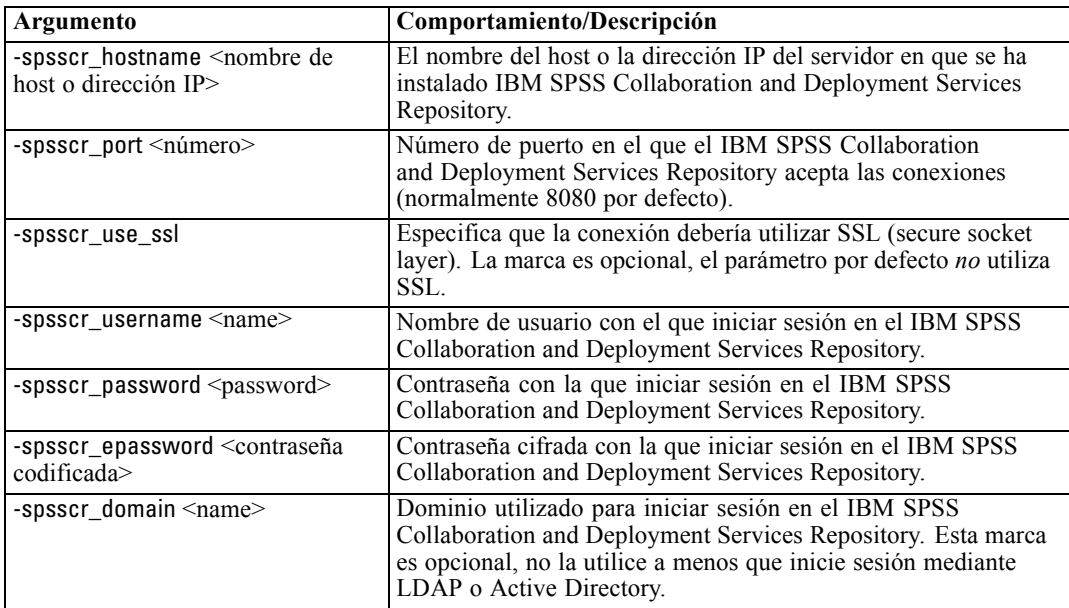

## *Argumentos del sistema*

En la siguiente tabla se describen los argumentos del sistema disponibles para la invocación de la línea de comandos de la interfaz de usuario:

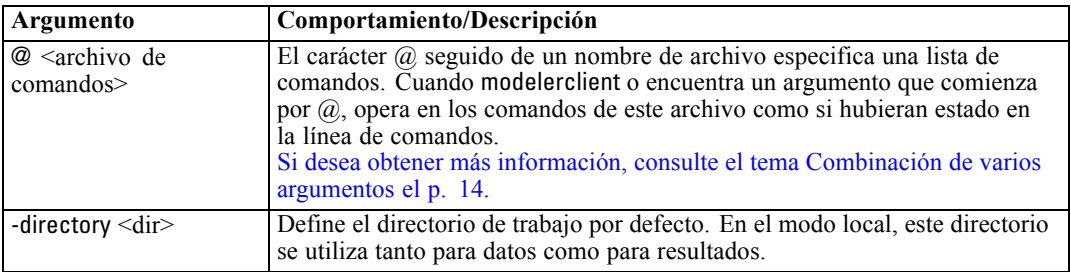

*Argumentos de la línea de comandos*

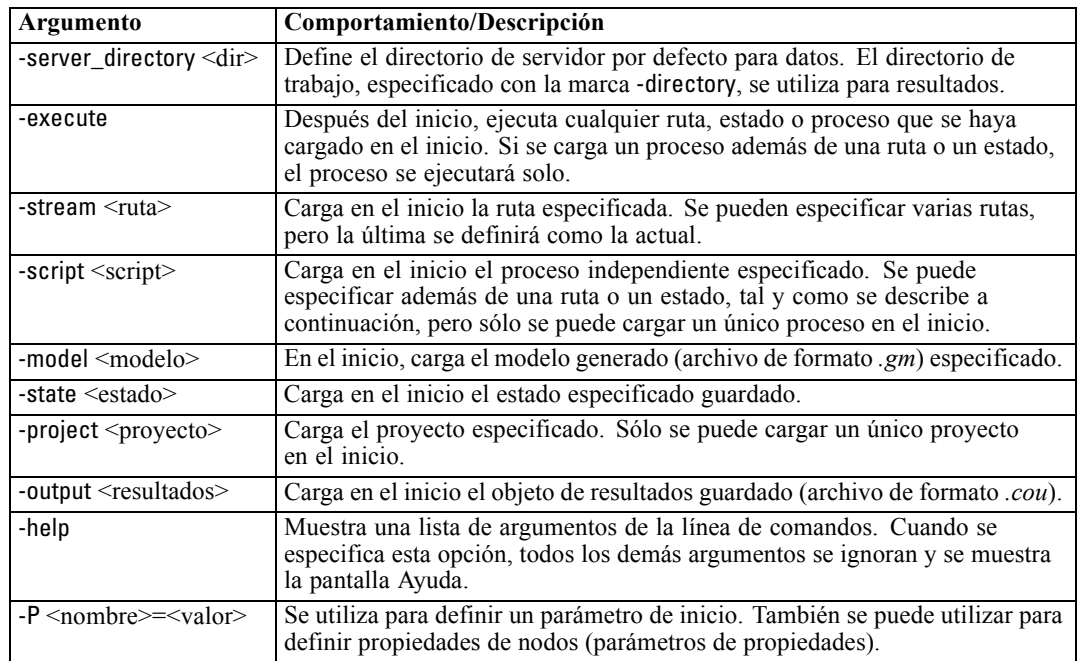

*Nota*: los directorios por defecto también se pueden definir en la interfaz de usuario. Para acceder a las opciones en el menú Archivo, seleccione Definir directorio o Definir directorio de servidor.

#### *Carga de varios archivos*

Desde la línea de comandos puede cargar varias rutas, estados y resultados en el inicio repitiendo el argumento relevante para cada objeto cargado. Por ejemplo, para cargar y ejecutar dos rutas llamadas *report.str* y *train.str*, utilizaría el siguiente comando:

modelerclient -stream report.str -stream train.str -execute

#### *Carga de objetos desde IBM SPSS Collaboration and Deployment Services Repository*

Como puede cargar determinados objetos de un archivo o desde IBM® SPSS® Collaboration and Deployment Services Repository (si dispone de licencia), el prefijo de nombre de archivo spsscr: y, si lo desea, file: (para objetos en disco) indica a IBM® SPSS® Modeler donde buscar el objeto. El prefijo funciona con las siguientes marcas:

- -stream
- -script
- -output
- -model
- -project

El prefijo se utiliza para crear un URI que especifique la ubicación del objeto, por ejemplo,

<span id="page-23-0"></span>-stream "spsscr:///folder\_1/scoring\_stream.str". La presencia del prefijo spsscr: necesita que se haya especificado una conexión válida a IBM SPSS Collaboration and Deployment Services Repository en el mismo comando. Así, por ejemplo, el comando completo sería:

modelerclient -spsscr\_hostname myhost -spsscr\_port 8080 -spsscr\_username myusername -spsscr\_password mypassword -stream "spsscr:///folder\_1/scoring\_stream.str" -execute

## *Argumentos de parámetros*

Los parámetros se pueden utilizar como marcas durante la ejecución de la línea de comandos de IBM® SPSS® Modeler. En los argumentos de la línea de comandos, la marca -P se utiliza para denotar un parámetro del tipo -P <*nombre*>=<*valor*>.

Los parámetros pueden ser:

- **Parámetros simples** (o parámetros utilizados directamente en expresiones CLEM).
- **Parámetros de propiedades**, también denominados **propiedades de nodos**. Estos parámetros se utilizan para modificar la configuración de los nodos en la ruta.
- **Parámetros de la línea de comandos**, que son parámetros utilizados para alterar la invocación de SPSS Modeler.

Por ejemplo, puede proporcionar contraseñas y nombres de usuario de orígenes de datos como una marca de la línea de comandos, por ejemplo:

modelerclient -stream response.str -P:databasenode.datasource={"ORA 10gR2", user1, mypsw, true}

El formato es el mismo que el del parámetro datasource de la propiedad de nodo databasenode.

## <span id="page-24-0"></span>*Avisos*

Esta información se ha desarrollado para los productos y servicios ofrecidos en todo el mundo.

Puede que IBM no ofrezca los productos, los servicios o las características de los que se habla en este documento en otros países. Consulte a su representante local de IBM para obtener información acerca de los productos y servicios que está disponibles actualmente en su zona. Toda referencia que se haga de un producto, programa o servicio de IBM no implica que sólo se deba utilizar ese producto, programa o servicio de IBM. En su lugar, puede utilizarse todo producto, programa o servicio con funcionalidades equivalentes que no infrinjan los derechos de propiedad intelectual de IBM. Sin embargo, es responsabilidad del usuario evaluar y comprobar el funcionamiento de todo producto, programa o servicio que no sea de IBM.

IBM puede tener patentes o aplicaciones de patentes pendientes que cubren el asunto descrito en este documento. Este documento no le otorga ninguna licencia para estas patentes. Puede enviar preguntas acerca de las licencias, por escrito, a:

*IBM Director of Licensing, IBM Corporation, North Castle Drive, Armonk, NY 10504-1785, Estados Unidos*

Si tiene alguna pregunta sobre la licencia relacionada con la información del juego de caracteres de doble byte (DBCS), póngase en contacto con el departamento de propiedad intelectual de IBM de su país o envíe sus preguntas por escrito a:

*Intellectual Property Licensing, Legal and Intellectual Property Law, IBM Japan Ltd., 1623-14, Shimotsuruma, Yamato-shi, Kanagawa 242-8502 Japan.*

**El párrafo siguiente no se aplica a los Reino Unido o cualquier otro país donde tales disposiciones son incompatibles con la legislación local:** INTERNATIONAL BUSINESS MACHINES PROPORCIONA ESTA PUBLICACIÓN "TAL CUAL" SIN GARANTÍA DE NINGÚN TIPO, YA SEA EXPRESA O IMPLÍCITA, INCLUYENDO, PERO NO LIMITADA A, LAS GARANTÍAS IMPLÍCITAS DE NO INFRACCIÓN, COMERCIALIZACIÓN O IDONEIDAD PARA UN PROPÓSITO PARTICULAR. Algunos estados no permiten la renuncia a expresar o a garantías implícitas en determinadas transacciones , por lo tanto , esta declaración no se aplique a usted.

Esta información puede incluir imprecisiones técnicas o errores tipográficos. Periódicamente, se efectúan cambios en la información aquí y estos cambios se incorporarán en nuevas ediciones de la publicación. IBM puede realizar mejoras y/o cambios en los productos y/o los programas descritos en esta publicación en cualquier momento sin previo aviso.

Cualquier referencia a sitios Web que no sean de IBM en esta información sólo es ofrecida por comodidad y de ningún modo sirve como aprobación de esos sitios Web. Los materiales en esos sitios Web no forman parte del material de este producto de IBM y el uso de estos sitios Web es bajo su propio riesgo.

IBM puede utilizar cualquier información que le suministre en cualquier forma que considere adecuada, sin incurrir en ninguna obligación para usted.

#### <span id="page-25-0"></span>*Apéndice A*

Los licenciatarios de este programa que deseen tener información sobre el mismo con el objetivo de habilitar: (i) el intercambio de información entre programas creados independientemente y otros programas (incluyendo este) y (ii) el uso común de la información que se ha intercambiado, deben ponerse en contacto con:

#### *IBM Software Group, a la atención de: Licensing, 233 S. Wacker Dr., Chicago, IL 60606, USA*.

Esta información estará disponible, bajo las condiciones adecuadas, incluyendo en algunos casos el pago de una cuota.

IBM proporciona el programa bajo licencia que se describe en este documento y todo el material bajo licencia disponible para el mismo bajo los términos de IBM Customer Agreement (Acuerdo de cliente de IBM), IBM International Program License Agreement (Acuerdo de licencia de programa internacional de IBM) o cualquier acuerdo equivalente entre las partes.

Cualquier dato de rendimiento mencionado aquí ha sido determinado en un entorno controlado. Por lo tanto, los resultados obtenidos en otros entornos operativos pueden variar de forma significativa. Es posible que algunas medidas se hayan realizado en sistemas en desarrollo y no existe ninguna garantía de que estas medidas sean las mismas en los sistemas comerciales. Además, es posible que algunas medidas hayan sido estimadas a través de extrapolación. Los resultados reales pueden variar. Los usuarios de este documento deben consultar los datos que corresponden a su entorno específico.

Se ha obtenido información acerca de productos que no son de IBM de los proveedores de esos productos, de sus publicaciones anunciadas o de otras fuentes disponibles públicamente. IBM no ha probado estos productos y no puede confirmar la precisión de su rendimiento, su compatibilidad o cualquier otra reclamación relacionada con productos que no sean de IBM. Las preguntas acerca de las aptitudes de productos que no sean de IBM deben dirigirse a los proveedores de dichos productos.

Todas las declaraciones sobre el futuro del rumbo y la intención de IBM están sujetas a cambio o retirada sin previo aviso y representan únicamente metas y objetivos.

Esta información contiene ejemplos de datos e informes utilizados en operaciones comerciales diarias. Para ilustrarlos lo máximo posible, los ejemplos incluyen los nombres de las personas, empresas, marcas y productos. Todos esos nombres son ficticios y cualquier parecido con los nombres y direcciones utilizados por una empresa real es pura coincidencia.

Si está viendo esta información en copia electrónica, es posible que las fotografías y las ilustraciones en color no aparezcan.

#### *Marcas comerciales*

IBM, el logotipo de IBM, ibm.com y SPSS son marcas comerciales de IBM Corporation, registradas en muchas jurisdicciones de todo el mundo. Existe una lista actualizada de marcas comerciales de IBM en Internet en *<http://www.ibm.com/legal/copytrade.shtml>*.

Intel, el logotipo de Intel, Intel Inside, el logotipo de Intel Inside, Intel Centrino, el logotipo de Intel Centrino, Celeron, Intel Xeon, Intel SpeedStep, Itanium y Pentium son marcas comerciales o marcas registradas de Intel Corporation o sus filiales en Estados Unidos y otros países.

Linux es una marca registrada de Linus Torvalds en Estados Unidos, otros países o ambos.

21

Microsoft, Windows, Windows NT, y el logotipo de Windows son marcas comerciales de Microsoft Corporation en Estados Unidos, otros países o ambos.

UNIX es una marca registrada de The Open Group en Estados Unidos y otros países.

Java y todas las marcas comerciales y los logotipos basados en Java son marcas comerciales de Sun Microsystems, Inc. en Estados Unidos, otros países o ambos.

Otros productos y nombres de servicio pueden ser marcas comerciales de IBM u otras empresas.

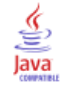

# *Índice*

<span id="page-27-0"></span>archivos de registro, [10](#page-15-0) argumentos archivo de comandos, [14](#page-19-0) conexión con el servidor, [14](#page-19-0) IBM SPSS Collaboration and Deployment Services Repository conexión, [16](#page-21-0) sistema, [16](#page-21-0) avisos legales, [19](#page-24-0)

contraseñas codificadas, [14](#page-19-0) seguridad contraseñas codificadas, [14](#page-19-0) servidor argumentos de la línea de comandos, [14](#page-19-0) sistema argumentos de la línea de comandos, [16](#page-21-0) SPSS Modeler Server, [2](#page-7-0)

documentación, [4](#page-9-0)

ejemplos conceptos básicos, [6](#page-11-0) Manual de aplicaciones, [4](#page-9-0) ejemplos de aplicaciones, [4](#page-9-0)

IBM SPSS Collaboration and Deployment Services Repository argumentos de la línea de comandos, [16](#page-21-0) IBM SPSS Modeler, [1](#page-6-0) documentación, [4](#page-9-0) ejecución desde la línea de comandos, [9,](#page-14-0) [13](#page-18-0)

línea de comandos ejecución de IBM SPSS Modeler, [9](#page-14-0), [13](#page-18-0) inicio de IBM SPSS Modeler, [9,](#page-14-0) [13](#page-18-0) lista de argumentos, [14,](#page-19-0) [16](#page-21-0) parámetros, [18](#page-23-0) varios argumentos, [14](#page-19-0)

marcas argumentos de la línea de comandos, [9](#page-14-0), [13](#page-18-0) combinación de varias marcas, [14](#page-19-0) marcas comerciales, [20](#page-25-0) modo por lotes log, [10](#page-15-0) output, [12](#page-17-0) parameters, [11](#page-16-0) procesos, [10](#page-15-0) programación de rutas, [8](#page-13-0) uso de argumentos, [9](#page-14-0)

procesos en modo por lotes, [10](#page-15-0)

rutas

programación, [8](#page-13-0)